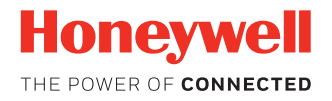

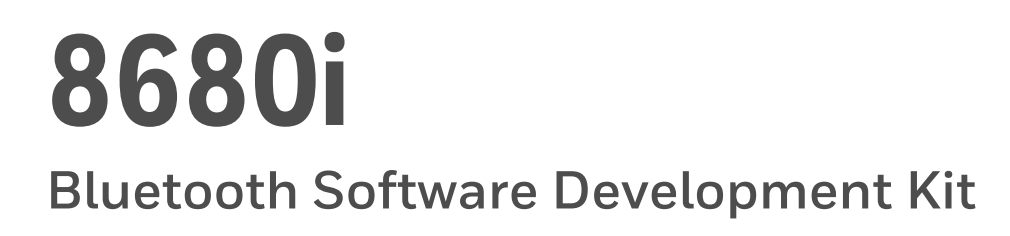

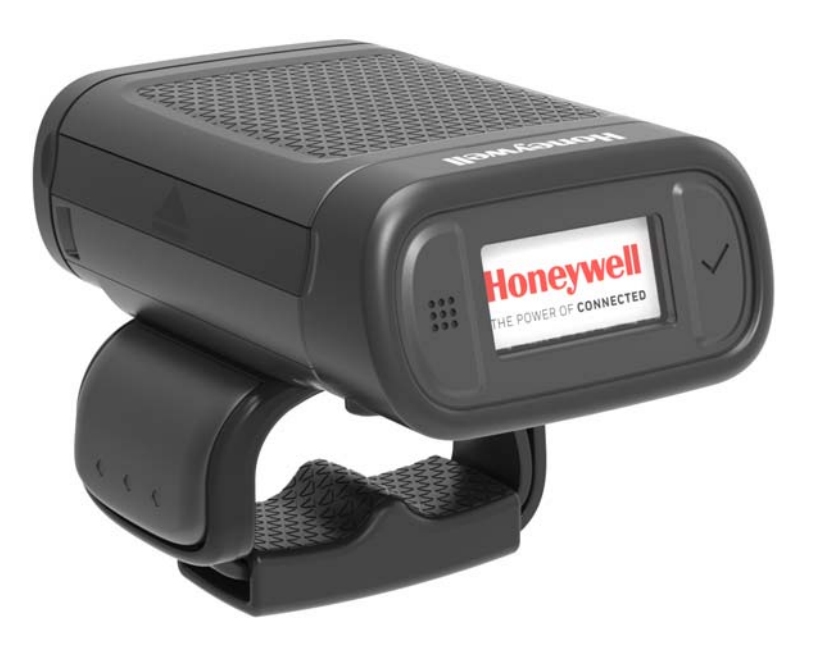

# **User Guide**

# **Disclaimer**

Honeywell International Inc. ("HII") reserves the right to make changes in specifications and other information contained in this document without prior notice, and the reader should in all cases consult HII to determine whether any such changes have been made. The information in this publication does not represent a commitment on the part of HII.

HII shall not be liable for technical or editorial errors or omissions contained herein; nor for incidental or consequential damages resulting from the furnishing, performance, or use of this material. HII disclaims all responsibility for the selection and use of software and/or hardware to achieve intended results.

This document contains proprietary information that is protected by copyright. All rights are reserved. No part of this document may be photocopied, reproduced, or translated into another language without the prior written consent of HII.

Copyright © 2018 Honeywell International Inc. All rights reserved.

Web Address: [www.honeywellaidc.com](http://www.honeywellaidc.com)

For patent information, refer to [www.hsmpats.com.](http://www.hsmpats.com)

Microsoft® Windows®, Windows NT®, Windows 2000, Windows ME, Windows XP, and the Windows logo are trademarks or registered trademarks of Microsoft Corporation.

The Bluetooth® word mark and logos are owned by Bluetooth SIG, Inc.

Android™ is a trademark of Google Inc.

Apple is a trademark of Apple Inc., registered in the U.S. and other countries.

Other product names or marks mentioned in this document may be trademarks or registered trademarks of other companies and are the property of their respective owners.

# **TABLE OF CONTENTS**

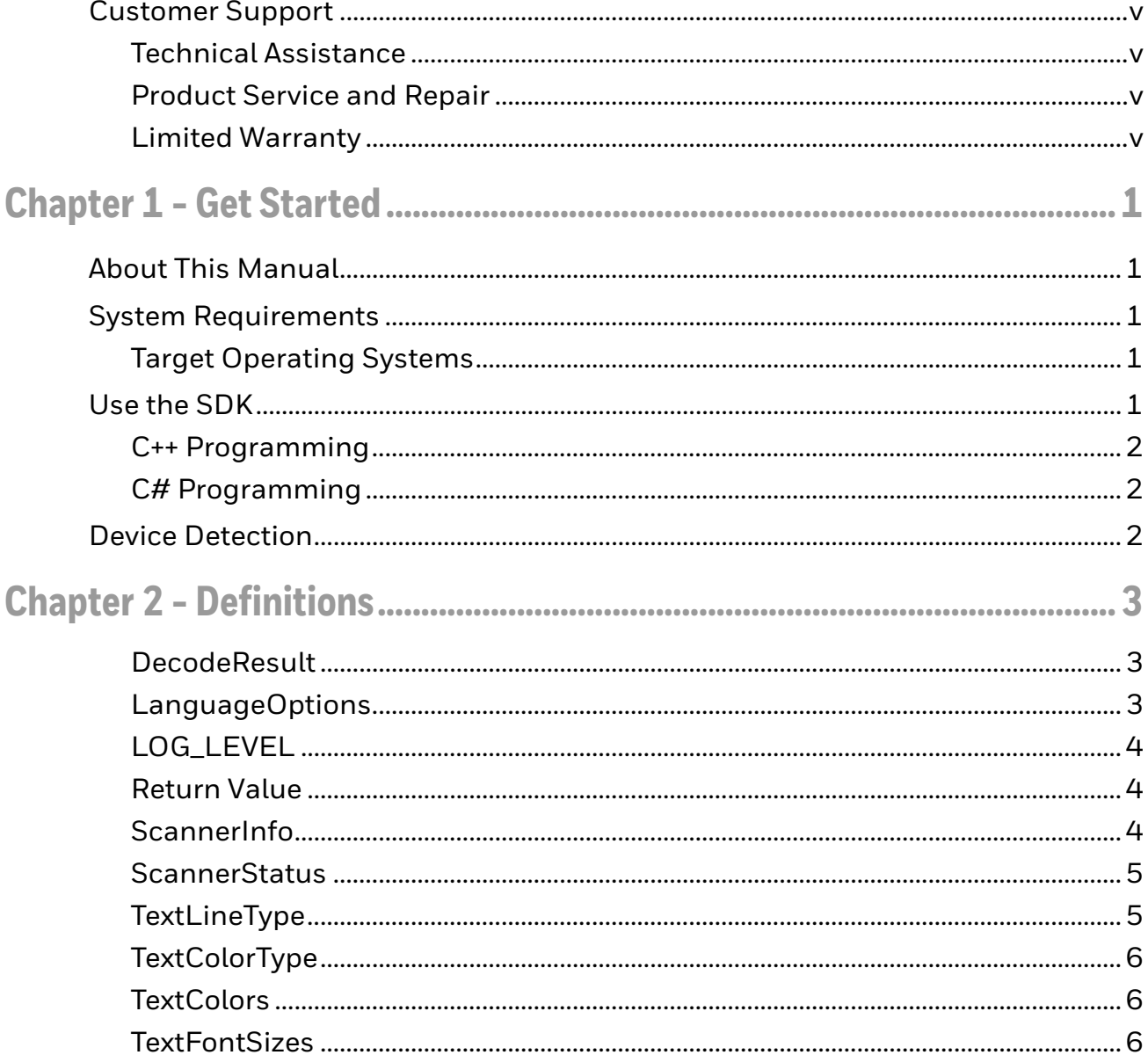

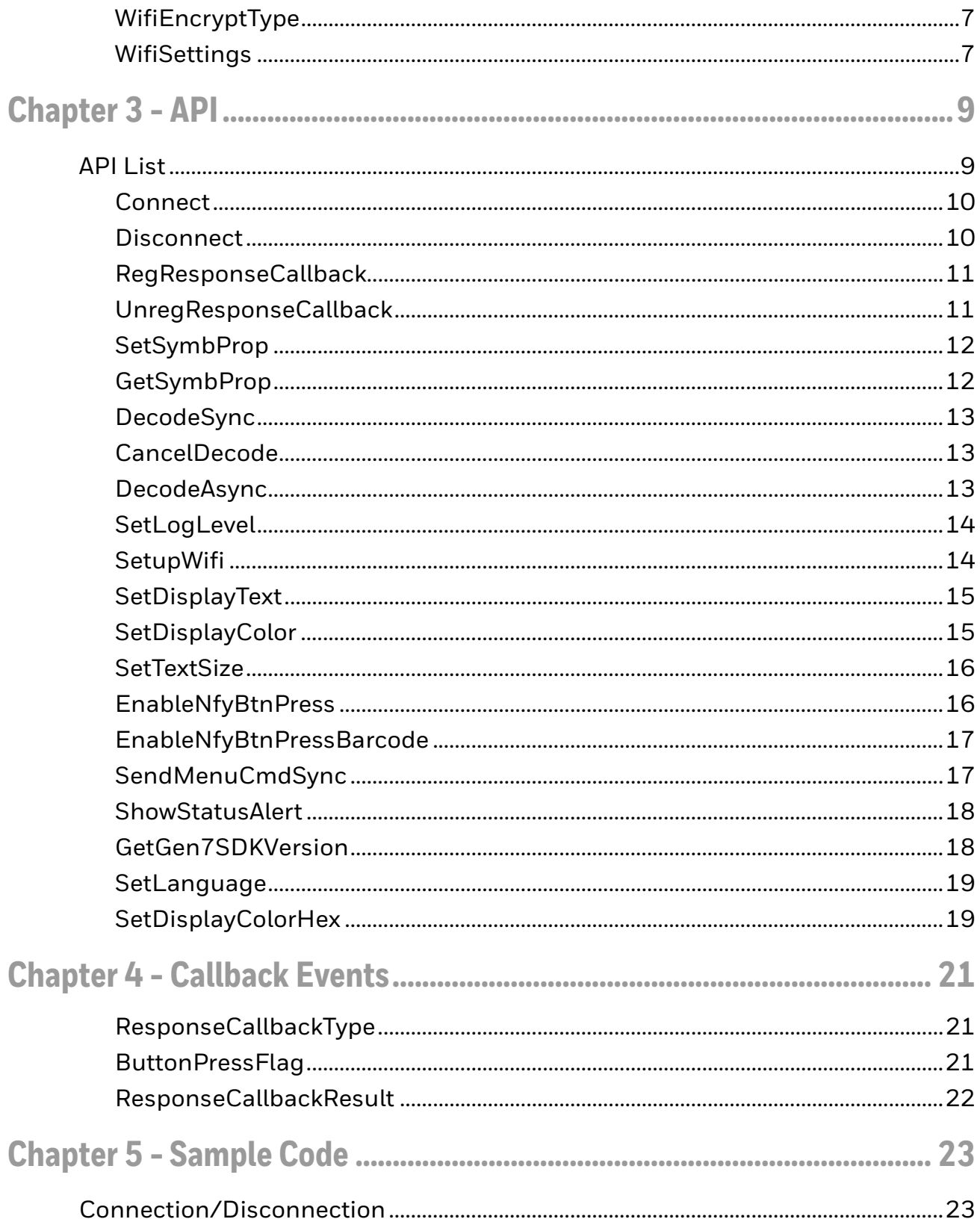

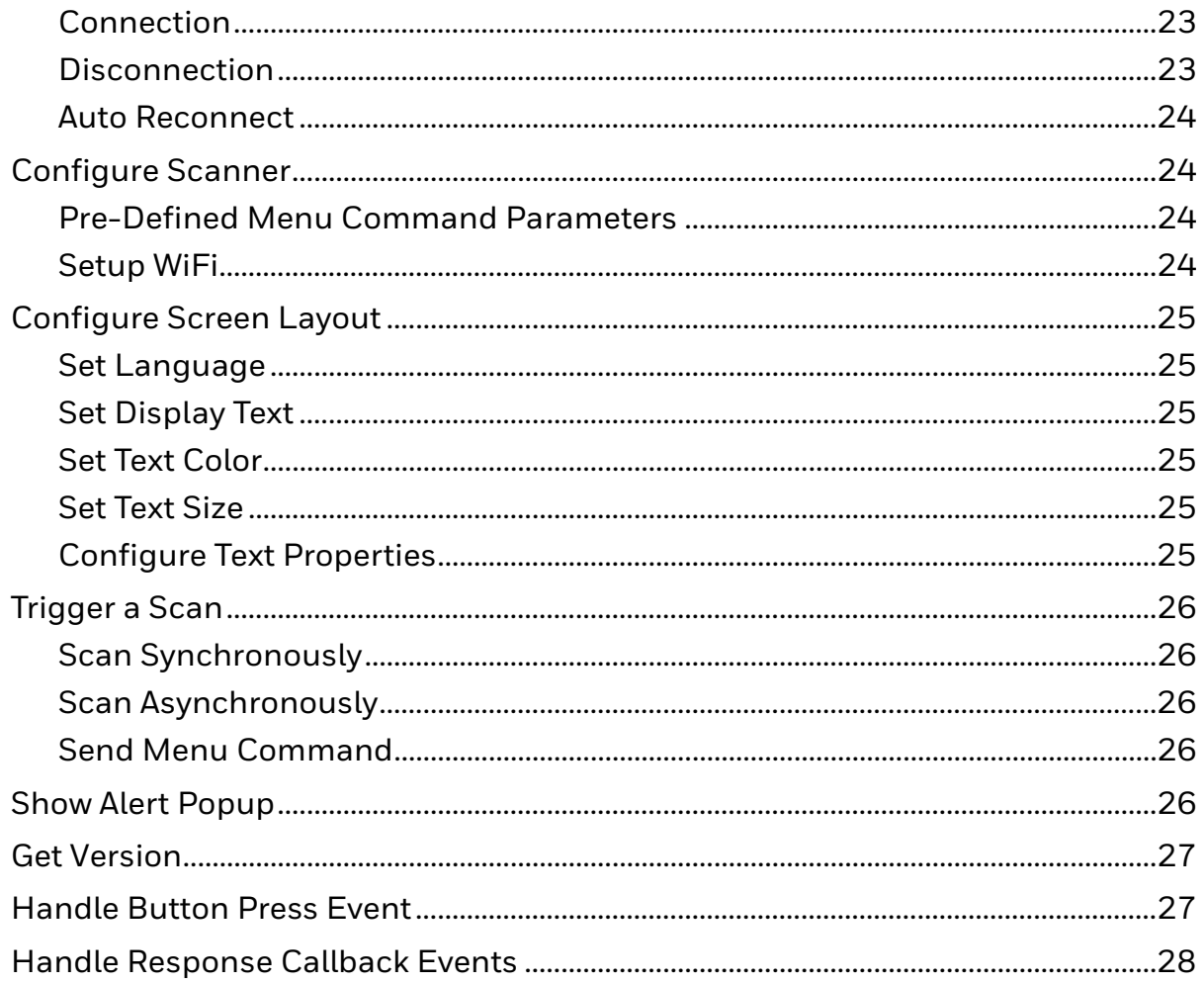

# <span id="page-6-0"></span>**Customer Support**

### <span id="page-6-1"></span>**Technical Assistance**

To search our knowledge base for a solution or to log in to the Technical Support portal and report a problem, go to [www.hsmcontactsupport.com.](http://www.hsmcontactsupport.com)

For our latest contact information, see [www.honeywellaidc.com/locations.](http://www.honeywellaidc.com/locations)

### <span id="page-6-2"></span>**Product Service and Repair**

Honeywell International Inc. provides service for all of its products through service centers throughout the world. To obtain warranty or non-warranty service, return your product to Honeywell (postage paid) with a copy of the dated purchase record. To learn more, go to [www.honeywellaidc.com](http://www.honeywellaidc.com) and select **Service & Repair** at the bottom of the page.

### <span id="page-6-3"></span>**Limited Warranty**

[For warranty information, go to w](http://www.honeywellaidc.com)ww.honeywellaidc.com and click **Get Resources** > **Product Warranty**.

<span id="page-8-0"></span>CHAPTER **1 GET STARTED**

# <span id="page-8-1"></span>**About This Manual**

The 8680i Bluetooth Software Development Kit (SDK) provides a set of tools and sample source code to help software developers create Windows® desktop applications for the 8680i Wearable Mini-Mobile Computer using Bluetooth SPP protocol.

The following abbreviations are used in this guide:

- API Application Programming Interface
- SPP Serial Port Profile

# <span id="page-8-2"></span>**System Requirements**

.Net Framework 4.0 must be on the system.

### <span id="page-8-3"></span>**Target Operating Systems**

Microsoft® Windows® 7 and Windows 10, 32 and 64 bit.

# <span id="page-8-4"></span>**Use the SDK**

There are four folders inside the installation folder:

- include
- lib
- bin
- samples

### <span id="page-9-0"></span>**C++ Programming**

- Add the header files **HonScannerAPI.h***,* **HonScannerSettings.h** and **HonScannerStructs.h** from the **include** folder into your application project.
- In the C++ desktop application, link the released lib file **Gen7SDK.lib** under the **lib** folder. **Gen7SDK.lib** has different versions for 32bit and 64bit. Make sure the right version is integrated into your application.
- The **Gen7SDK.dll** is in the **bin** folder and the sample projects are in the **samples** folder.

### <span id="page-9-1"></span>**C# Programming**

• Add the **Gen7SDKAssembly.dll** from the **bin** folder into your desktop application project.

# <span id="page-9-2"></span>**Device Detection**

The 8680i SDK uses Bluetooth SPP protocol. Refer to the 8680i User Guide for information about connecting to a laptop or tablet.

*Note: The 8680i can be paired to only one host at a time. You must un-pair the 8680i in order to connect to another host.*

CHAPTER **2**

# <span id="page-10-0"></span>**DEFINITIONS**

The following definitions are in the **HonScannerStructs.h** file.

### <span id="page-10-3"></span><span id="page-10-1"></span>**DecodeResult**

- Structure.
- Holds the decoded bar code message.

### **Decode Result Structure**

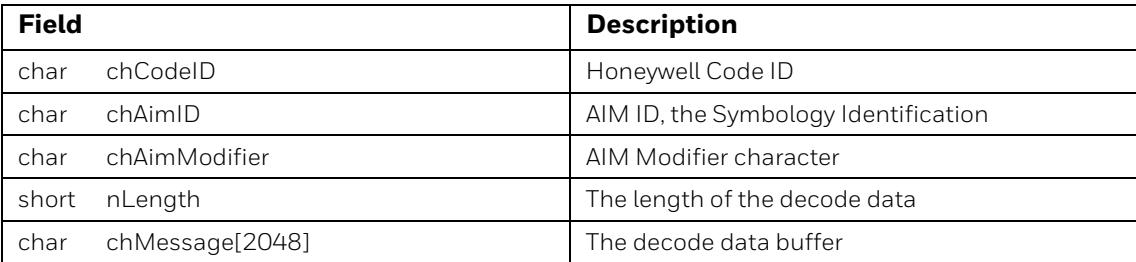

## <span id="page-10-4"></span><span id="page-10-2"></span>**LanguageOptions**

- Enumeration.
- Sets the language characters.

#### **Language Options Enumerations**

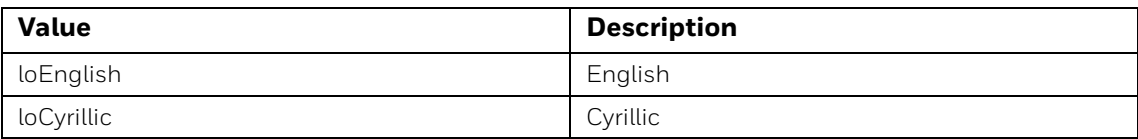

# <span id="page-11-4"></span><span id="page-11-0"></span>**LOG\_LEVEL**

• Enumeration.

### **Log Level Enumerations**

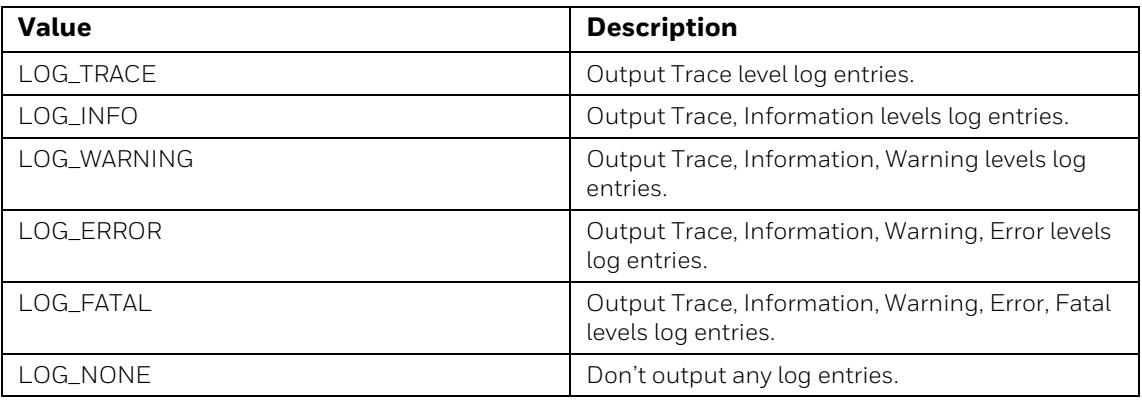

### <span id="page-11-3"></span><span id="page-11-1"></span>**Return Value**

- Enumeration.
- API function result codes.

#### **Return Values**

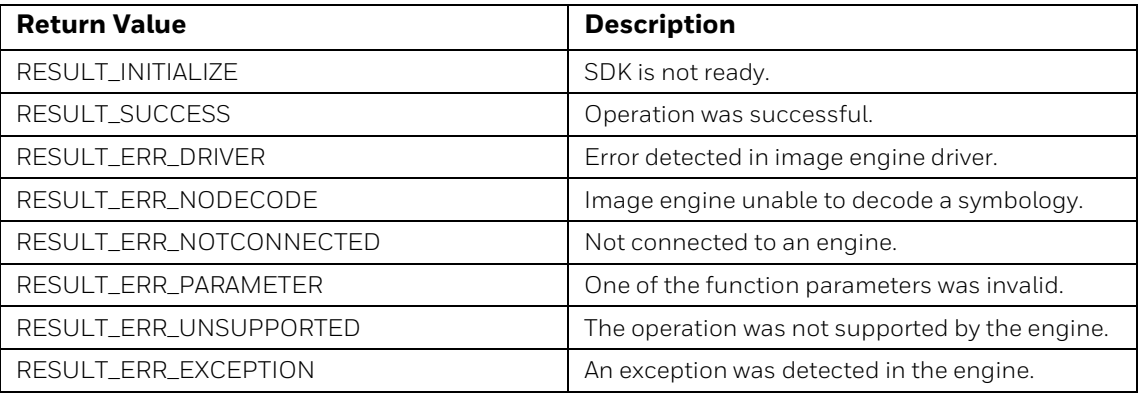

### <span id="page-11-2"></span>**ScannerInfo**

- Structure.
- Holds the scanner information.

### **Scanner Information Structure**

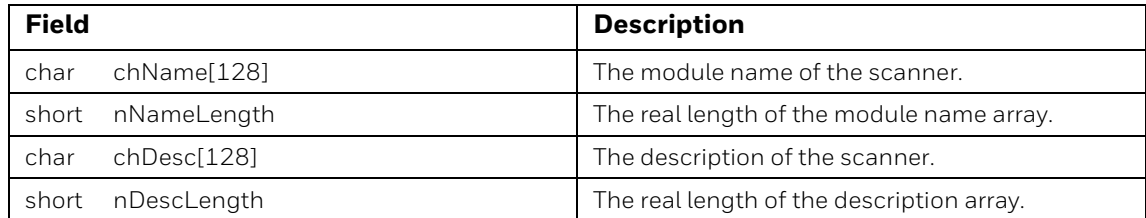

### **Scanner Information Structure (continued)**

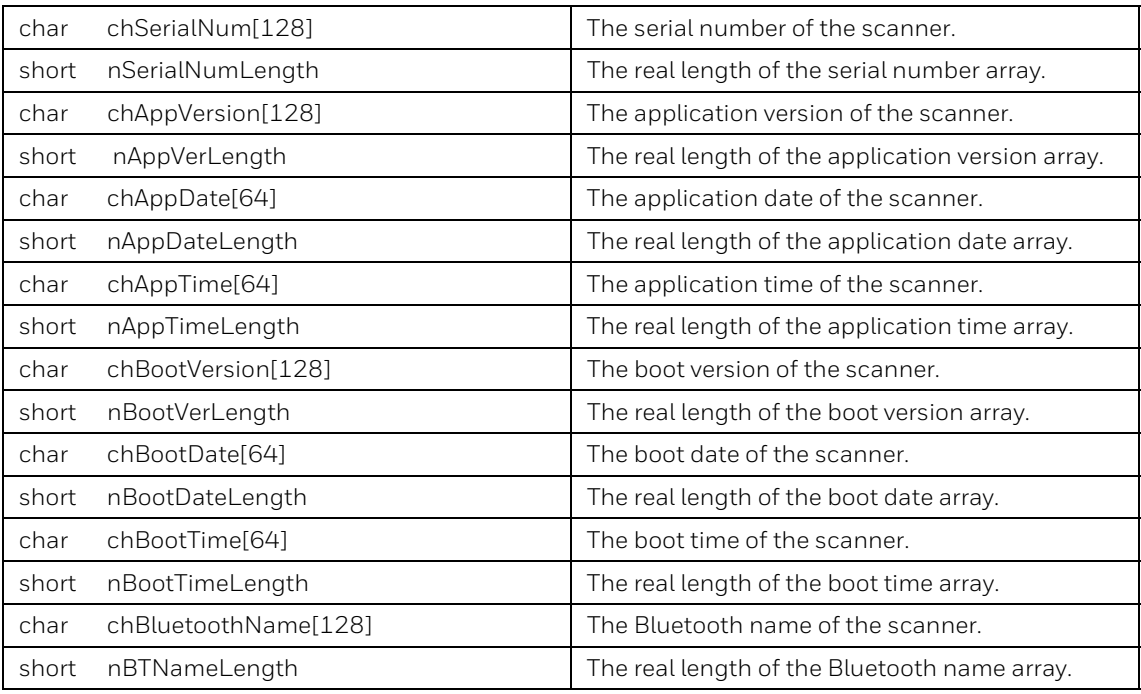

### <span id="page-12-5"></span><span id="page-12-0"></span>**ScannerStatus**

- Enumeration.
- Sets alert popup.

#### **Scanner Status Enumerations**

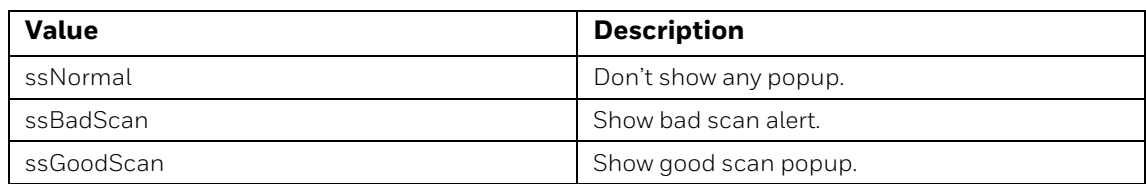

# <span id="page-12-2"></span><span id="page-12-1"></span>**TextLineType**

- Enumeration.
- Sets on which line text should be set on the display.

#### **Text Line Type Enumerations**

<span id="page-12-4"></span><span id="page-12-3"></span>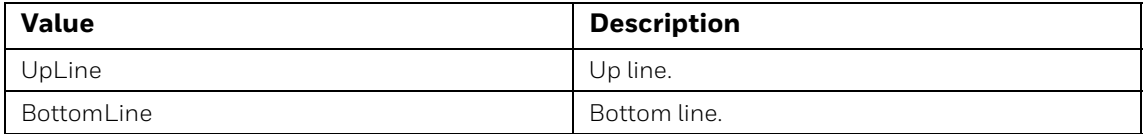

## <span id="page-13-3"></span><span id="page-13-0"></span>**TextColorType**

- Enumeration.
- Sets foreground or background color on the display.

#### **Text Color Type Enumerations**

<span id="page-13-7"></span><span id="page-13-6"></span><span id="page-13-5"></span>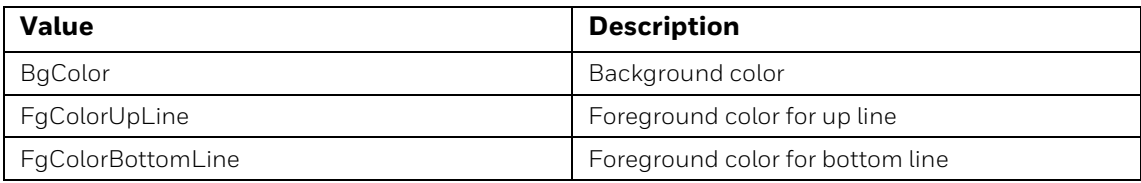

### <span id="page-13-4"></span><span id="page-13-1"></span>**TextColors**

- Enumeration.
- Sets foreground or background text color.

#### **Text Color Enumerations**

<span id="page-13-10"></span><span id="page-13-9"></span><span id="page-13-8"></span>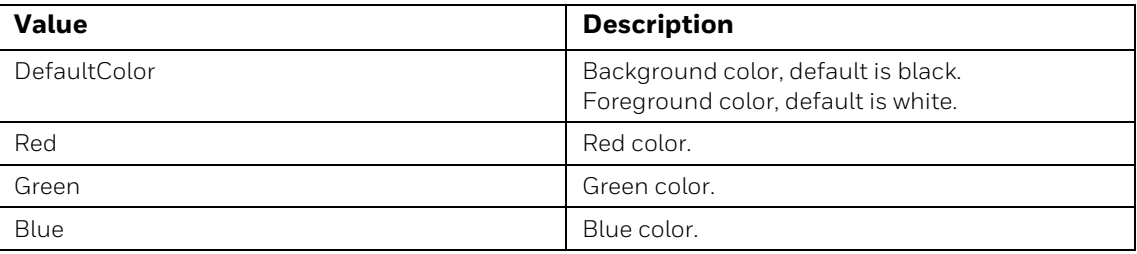

### <span id="page-13-12"></span><span id="page-13-2"></span>**TextFontSizes**

- <span id="page-13-11"></span>• Enumeration.
- Sets text font size.

#### **Text Font Size Enumerations**

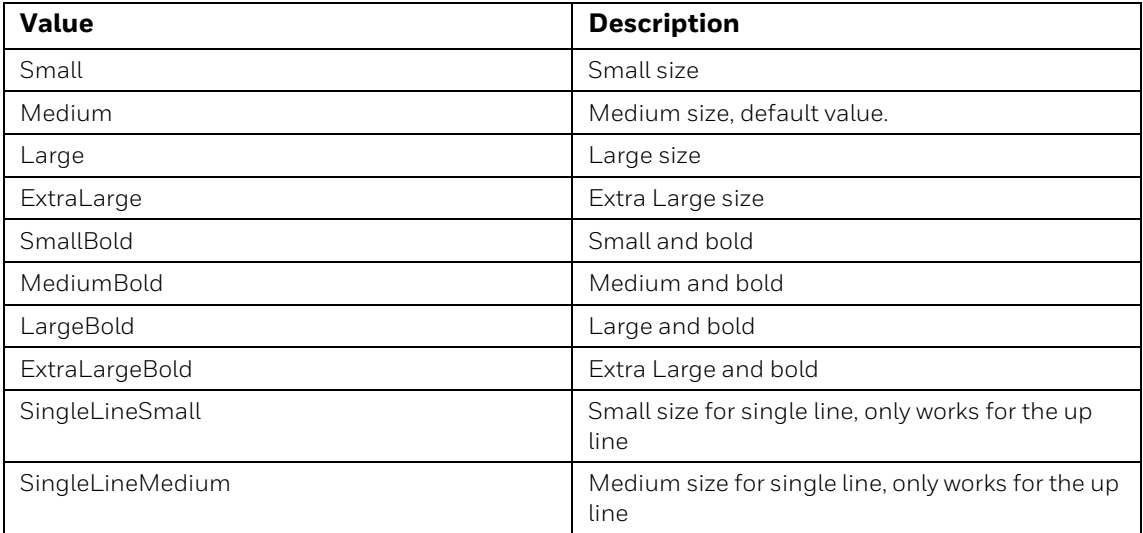

### **Text Font Size Enumerations (continued)**

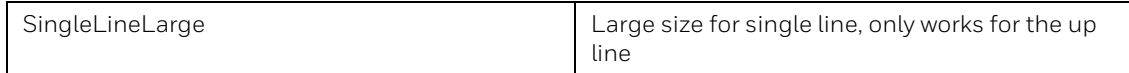

# <span id="page-14-0"></span>**WifiEncryptType**

• Enumeration.

#### **WiFi Encryption Type Structure**

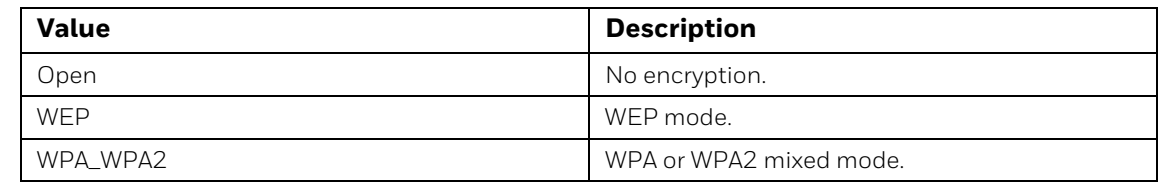

## <span id="page-14-2"></span><span id="page-14-1"></span>**WifiSettings**

- Structure.
- Holds the settings for WiFi setup.

### **WiFi Settings Structure**

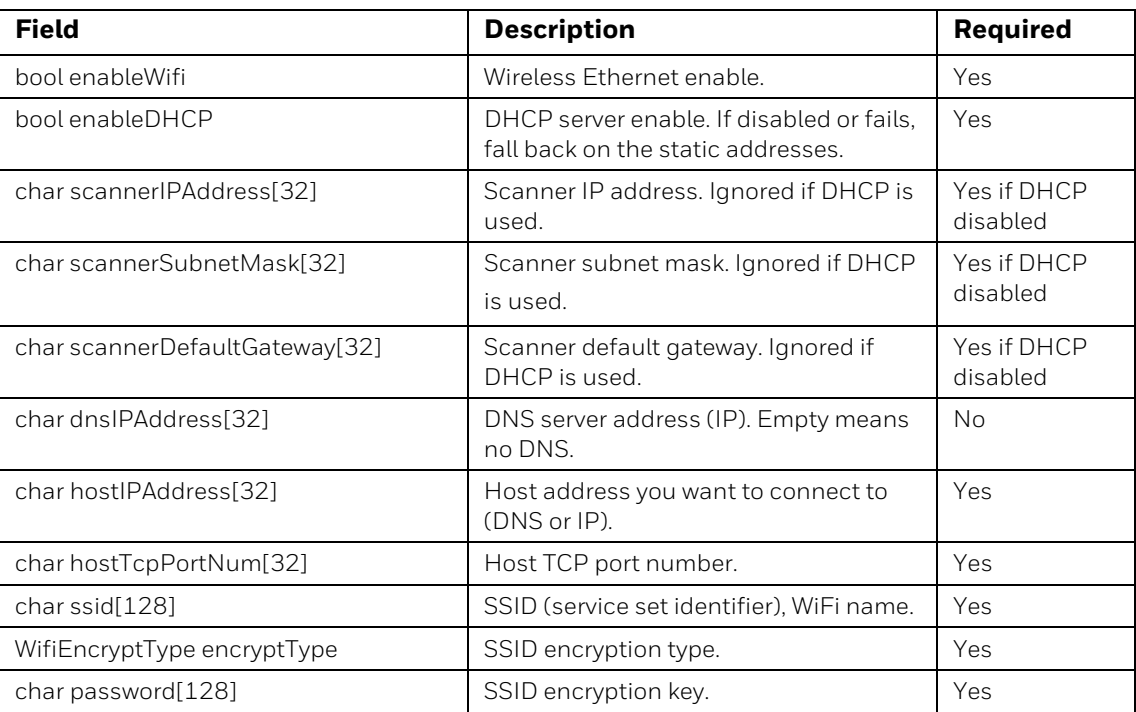

CHAPTER

<span id="page-16-0"></span>**3 API**

# <span id="page-16-1"></span>**API List**

Windows Native C/C++ APIs are listed below. They have the same return value as defined in [Return Value \(page 4\)](#page-11-3). Additional information about APIs is available in the **HonScannerAPI.h** file.

#### **API List**

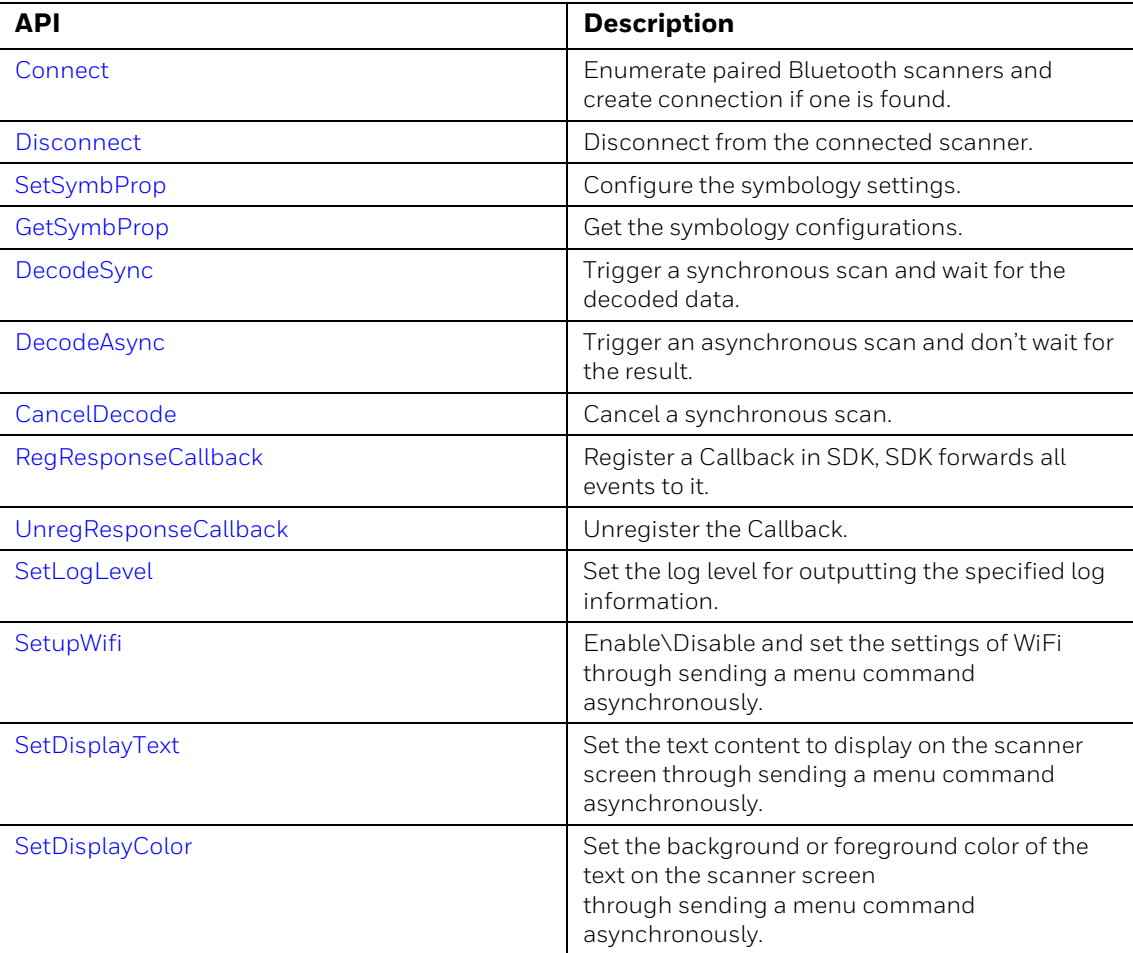

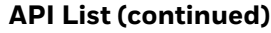

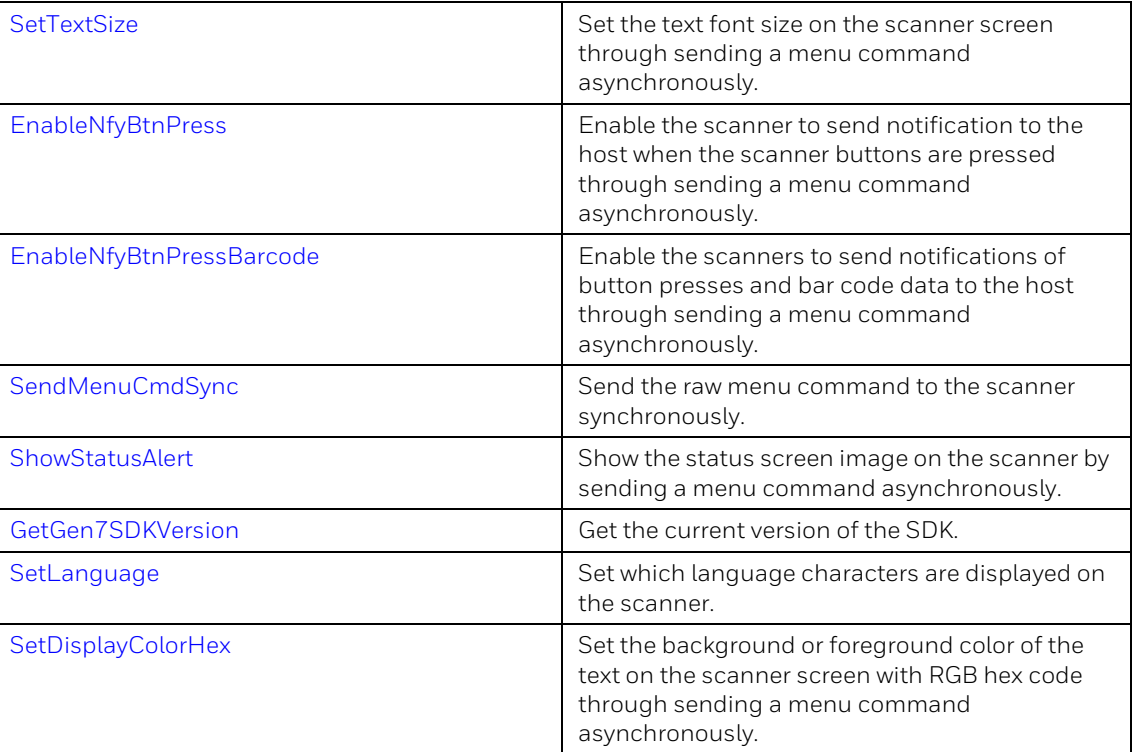

### <span id="page-17-3"></span><span id="page-17-0"></span>**Connect**

The application searches for a valid scanner from the Bluetooth serial ports. This API automatically connects to a Bluetooth scanner if it is found.

**Parameters**

N.A.

**Return Value**

RESULT\_SUCCESS if a valid scanner is found and successfully connected.

RESULT\_INITIALIZE if the SDK is not initialized successfully.

RESULT\_ERR\_NOTCONNECTED if a valid scanner is not found or no connection can be made to a scanner that has been found.

*Note: Invoke [RegResponseCallback](#page-18-0) before invoking [Connect](#page-17-0) so that the SDK can receive the connected callback event and retrieve the connected scanner information.*

### <span id="page-17-2"></span><span id="page-17-1"></span>**Disconnect**

Disconnect from the scanner.

**Parameters**

 $N \Delta$ 

**Return Value**

RESULT\_SUCCESS if the scanner is successfully disconnected.

RESULT\_INITIALIZE if the SDK is not successfully initialized.

*Note: Invoke [UnregResponseCallback](#page-18-1) before invoking [Disconnect](#page-17-1) so that the SDK can stop to receive callback events before releasing the connection resources.*

### <span id="page-18-0"></span>**RegResponseCallback**

This API allows the application to register a callback to receive the events from the SDK such as bar code responses, disconnect events, button press events, and other responses from the scanner.

#### **Parameters**

#### **ResponseCallback resCb**

The function pointer that will receive the events from the SDK layer.

typedef void (\*ResponseCallback)(const ResponseCallbackResult &respCallbackRes);

**Return Value**

RESULT\_SUCCESS if successfully registered.

RESULT\_INITIALIZE if the SDK is not successfully initialized.

### *Note: Invoke this API before invoking [Connect.](#page-17-0)*

### <span id="page-18-1"></span>**UnregResponseCallback**

This is used to stop receiving events from the SDK layer and must be called before closing the application.

**Parameters**

N.A.

**Return Value**

RESULT\_SUCCESS if successfully unregistered.

RESULT\_INITIALIZE if the SDK is not successfully initialized.

*Note: Invoke this API before invoking [Disconnect](#page-17-1).*

### <span id="page-19-0"></span>**SetSymbProp**

Set the symbol code property in the scanner by sending an asynchronous menu command.

**Parameters**

#### **unsigned long symbolCodeID**

Indicates the symbol code properties found in **HonScannerSettings.h**.

#### **unsigned long value**

The new value for the property to set.

#### **Return Value**

RESULT\_SUCCES if the menu command is successfully sent.

RESULT\_INITIALIZE if the SDK is not successfully initialized.

RESULT\_ERR\_NOTCONNECTED if the SDK doesn't connect to a scanner.

RESULT\_ERR\_PARAMETER if the **symbolCodeID** is not correct.

RESULT ERR EXCEPTION if the menu command fails.

### <span id="page-19-1"></span>**GetSymbProp**

Get the symbol code property from the scanner by sending a synchronous menu command.

#### **Parameters**

### **unsigned long symbolCodeID**

Indicates the symbol code properties found in **HonScannerSettings.h**.

#### **void\* pValue**

Pointer to receive the specified symbol code property.

### **Return Value**

RESULT\_SUCCESS if the property is successfully retrieved.

RESULT\_INITIALIZE if the SDK is not successfully initialized.

RESULT\_ERR\_NOTCONNECTED if the SDK doesn't connect to a scanner.

RESULT\_ERR\_PARAMETER if the **symbolCodeID** is not correct or the **pValue** pointer is null.

RESULT\_ERR\_EXCEPTION if the menu command fails.

### <span id="page-20-0"></span>**DecodeSync**

Trigger a scan and wait for the scan results.

#### **Parameters**

#### **DecodeResult\* pDecResult**

Pointer for receiving the decoded data. See [DecodeResult on page 3](#page-10-3) for more details.

#### **unsigned long |TimeOut**

This is the timeout, in milliseconds, for synchronous decoding.

**Return Value**

RESULT\_SUCCESS if successfully decoded.

RESULT\_INITIALIZE if the SDK is not successfully initialized.

RESULT\_ERR\_NOTCONNECTED if the SDK doesn't connect to a scanner.

RESULT\_ERR\_PARAMETER if the **pDecResult** pointer is null.

RESULT\_ERR\_EXCEPTION if the menu command for scanning fails.

RESULT\_ERR\_NODECODE if no bar code is scanned before the timeout.

### <span id="page-20-1"></span>**CancelDecode**

Cancel the decode action in process.

**Parameters**

N.A.

**Return Value**

RESULT\_SUCCESS if the decode is successfully canceled.

RESULT\_INITIALIZE if the SDK is not successfully initialized.

RESULT\_ERR\_NOTCONNECTED if the SDK doesn't connect to a scanner.

RESULT\_ERR\_EXCEPTION if the menu command for canceling the decode fails.

### <span id="page-20-2"></span>**DecodeAsync**

Trigger an asynchronous scan and return the scan result with a callback event.

**Parameters**

### N.A.

**Return Value**

RESULT SUCCESS if the decode menu command is successfully sent. RESULT\_INITIALIZE if the SDK is not successfully initialized. RESULT\_ERR\_NOTCONNECTED if the SDK doesn't connect to a scanner. RESULT\_ERR\_EXCEPTION if the menu command for scanning fails.

### <span id="page-21-0"></span>**SetLogLevel**

Set the log level for the specified log entries output.

**Parameters**

### **LOG\_LEVEL level**

Indicates the log level. Trace < Info < Warning < Error < Fatal.

[See LOG\\_LEVEL on page 4](#page-11-4) for more details.

**Return Value**

N.A.

*Note: This API doesn't rely on the connection to scanner, so you can invoke it before invoking [RegResponseCallback.](#page-18-0)*

### <span id="page-21-1"></span>**SetupWifi**

Enable and set the WiFi settings. Disable the WiFi by sending a series of asynchronous menu commands.

### **Parameters**

### **WifiSettings settings**

The structure includes WiFi settings. [See WifiSettings on page 7](#page-14-2) for more details.

**Return Value**

RESULT\_SUCCESS if the menu command for WiFi setup is successfully sent.

RESULT\_INITIALIZE if the SDK is not successfully initialized.

RESULT\_ERR\_NOTCONNECTED if the SDK doesn't connect to a scanner.

RESULT\_ERR\_PARAMETER if the IP addresses are invalid. Expect IPV4 to be a dotted decimal (for example, 192.168.0.1) and IPV6 to use the long form (xxxx:xxxx:xxxx:xxxx).

RESULT\_ERR\_DRIVER if any menu command for WiFi settings fails.

### <span id="page-22-0"></span>**SetDisplayText**

Set the text content to display on the scanner screen by sending an asynchronous menu command.

#### **Parameters**

#### **TextLineType whichLine**

Enumerations: [UpLine,](#page-12-3) [BottomLine](#page-12-4). [See TextLineType on page 5](#page-12-2) for more details.

#### **const wchar\_t\* text**

The text to display. Supports Unicode.

#### **Return Value**

RESULT\_SUCCESS if the menu command for setting display text is successfully sent.

RESULT\_INITIALIZE if the SDK is not successfully initialized.

RESULT\_ERR\_NOTCONNECTED if the SDK doesn't connect to a scanner.

RESULT\_ERR\_PARAMETER if the text is null.

RESULT\_ERR\_DRIVER if the menu command for setting display text fails.

### <span id="page-22-1"></span>**SetDisplayColor**

Set the background or foreground color of the text on the scanner screen by sending an asynchronous menu command.

#### **Parameters**

#### **TextColorType colorType**

Enumerations: [BgColor,](#page-13-5) [FgColorUpLine](#page-13-6), [FgColorBottomLine](#page-13-7). [See TextColorType](#page-13-3) [on page 6](#page-13-3) for more details.

#### **TextColors color**

Enumerations: [DefaultColor,](#page-13-8) [Red](#page-13-9), [Green,](#page-13-10) [Blue](#page-13-11). [See TextColors on page 6](#page-13-4) for more details.

**Return Value**

RESULT\_SUCCESS if the menu command for setting text color is successfully sent. RESULT\_INITIALIZE if the SDK is not successfully initialized. RESULT\_ERR\_NOTCONNECTED if the SDK doesn't connect to a scanner. RESULT\_ERR\_DRIVER if the menu command for setting text color fails.

### <span id="page-23-0"></span>**SetTextSize**

Set the text font size on the scanner screen by sending an asynchronous menu command.

#### **Parameters**

#### **TextLineType whichLine**

Enumerations: [UpLine](#page-12-3), [BottomLine.](#page-12-4) [See TextLineType on page 5](#page-12-2) for more details.

### **TextFontSizes fontSize**

Enumerations: [See TextFontSizes on page 6](#page-13-12) for complete details.

### **Return Value**

RESULT\_SUCCESS if the menu command for setting text font size is successfully sent.

RESULT\_INITIALIZE if the SDK is not successfully initialized.

RESULT\_ERR\_NOTCONNECTED if the SDK doesn't connect to a scanner.

RESULT\_ERR\_DRIVER if the menu command for setting text font size fails.

### <span id="page-23-1"></span>**EnableNfyBtnPress**

Make the scanner send a notification to the host when one or both of the scanner buttons are pressed. This is done by sending an asynchronous menu command.

### **Parameters**

#### **bool enable**

True or false.

#### **Return Value**

RESULT\_SUCCESS if the menu command for the enable/disable button press notification is successfully sent.

RESULT\_INITIALIZE if the SDK is not successfully initialized.

RESULT\_ERR\_NOTCONNECTED if the SDK doesn't connect to a scanner.

RESULT\_ERR\_DRIVER if the menu command for enabling button press notifications fails.

*Note: If you want to receive the button pressed callback event, you should invoke this API after invoking [Connect](#page-17-0).*

### <span id="page-24-0"></span>**EnableNfyBtnPressBarcode**

Make the scanner send a notification to the host when one or both of the scanner buttons are pressed and bar code data is sent. This is done by sending an asynchronous menu command.

**Parameters**

N.A.

**Return Value**

RESULT\_SUCCESS if the menu command for enable notifications is successfully sent.

RESULT\_INITIALIZE if the SDK is not successfully initialized.

RESULT\_ERR\_NOTCONNECTED if the SDK doesn't connect to a scanner.

RESULT\_ERR\_DRIVER if the menu command for enabling button press notifications and bar code data transmission fails.

### <span id="page-24-1"></span>**SendMenuCmdSync**

Send the raw menu command to the scanner by a synchronous command.

**Parameters**

#### **const char\* cmd**

The raw text of the menu command.

Add the command prefix, such as SYN\_M or SYN\_Y and the command suffix, such as RAM(!) or ROM(.).

This function sends a series of commands with separator (;) such as EA8ENA1;C39ENA1;128ENA1. The length should not be larger than 128 characters.

#### **unsigned long lTimeOut**

The timeout for the synchronous menu command execution, in milliseconds.

### **char\* retData**

The raw returned data for menu command.

### **int\* retSize**

- **[In]** The max size of the returned data array to pass in.
- **[Out]** The real size of the returned data array. This may not be larger than the max size passed in.

### **Return Value**

RESULT\_SUCCESS if the raw menu command is successfully sent.

RESULT\_INITIALIZE if the SDK is not successfully initialized.

RESULT\_ERR\_NOTCONNECTED if the SDK doesn't connect to a scanner.

RESULT\_ERR\_PARAMETER if the command is null or its length is not in the valid range (1 – 128).

RESULT\_ERR\_EXCEPTION if the menu command fails.

### <span id="page-25-0"></span>**ShowStatusAlert**

Show the status image on the scanner screen by an asynchronous menu command.

#### **Parameters**

### **ScannerStatus status**

The scanner status. Such as good scan, bad scan. [See ScannerStatus on page 5](#page-12-5).

### **Return Value**

RESULT\_SUCCESS if the menu command is successfully executed.

RESULT\_INITIALIZE if the SDK is not successfully initialized.

RESULT\_ERR\_NOTCONNECTED if the SDK doesn't connect to a scanner.

RESULT ERR EXCEPTION if the menu command fails.

### <span id="page-25-1"></span>**GetGen7SDKVersion**

Get the current version of the SDK.

#### **Parameters**

#### **char\* version**

The array for receiving the SDK version.

### **int\* verSize**

- **[In]** The max size of the returned version array to pass in.
- **[Out]** The real size of the returned version array. This may not be larger than the max size passed in.

### **Return Value**

RESULT\_SUCCESS if the SDK version is successfully retrieved.

RESULT\_ERR\_PARAMETER if the version or verSize is null.

RESULT\_ERR\_EXCEPTION if the version retrieval fails.

### <span id="page-26-0"></span>**SetLanguage**

#### **Parameters**

#### **LanguageOptions option**

The language options. [See LanguageOptions on page 3](#page-10-4).

**Return Value**

RESULT\_SUCCESS if the menu command is successfully executed.

RESULT\_INITIALIZE if the SDK is not successfully initialized.

RESULT\_ERR\_NOTCONNECTED if the SDK doesn't connect to a scanner.

RESULT\_ERR\_EXCEPTION if the menu command fails.

### <span id="page-26-1"></span>**SetDisplayColorHex**

Set the background or foreground color of the text on the scanner screen by sending an asynchronous menu command.

#### **Parameters**

#### **TextColorType colorType**

Enumerations: [BgColor,](#page-13-5) [FgColorUpLine](#page-13-6), [FgColorBottomLine](#page-13-7). [See TextColorType](#page-13-3) [on page 6](#page-13-3) for more details.

#### **const char\* hexColor**

The RGB hex code string.

**Return Value**

RESULT\_SUCCESS if the menu command for setting text color is successfully sent. RESULT\_INITIALIZE if the SDK is not successfully initialized. RESULT\_ERR\_NOTCONNECTED if the SDK doesn't connect to a scanner. RESULT\_ERR\_DRIVER if the menu command for setting text color fails.

CHAPTER **4**

# <span id="page-28-0"></span>**CALLBACK EVENTS**

## <span id="page-28-1"></span>**ResponseCallbackType**

• Enumeration.

#### **Response Callback Type Enumerations**

<span id="page-28-4"></span><span id="page-28-3"></span>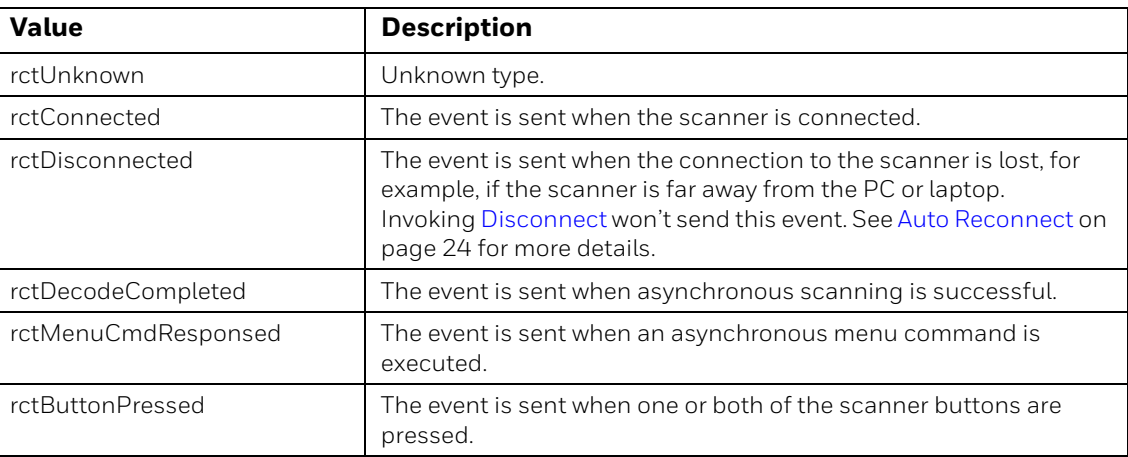

### <span id="page-28-2"></span>**ButtonPressFlag**

<span id="page-28-6"></span><span id="page-28-5"></span>• Enumeration.

#### **Button Press Flag Enumerations**

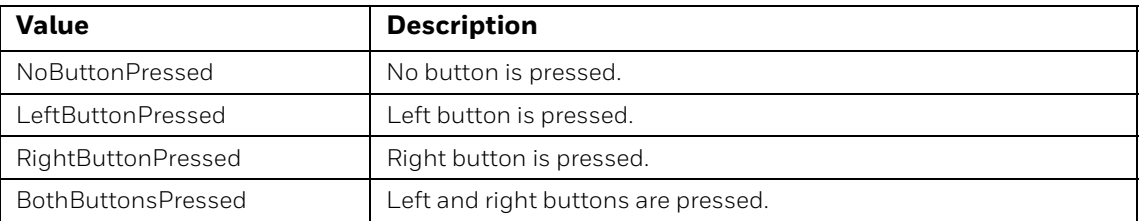

# <span id="page-29-0"></span>**ResponseCallbackResult**

• Structure.

Holds the information of events.

### **Response Callback Result Structure**

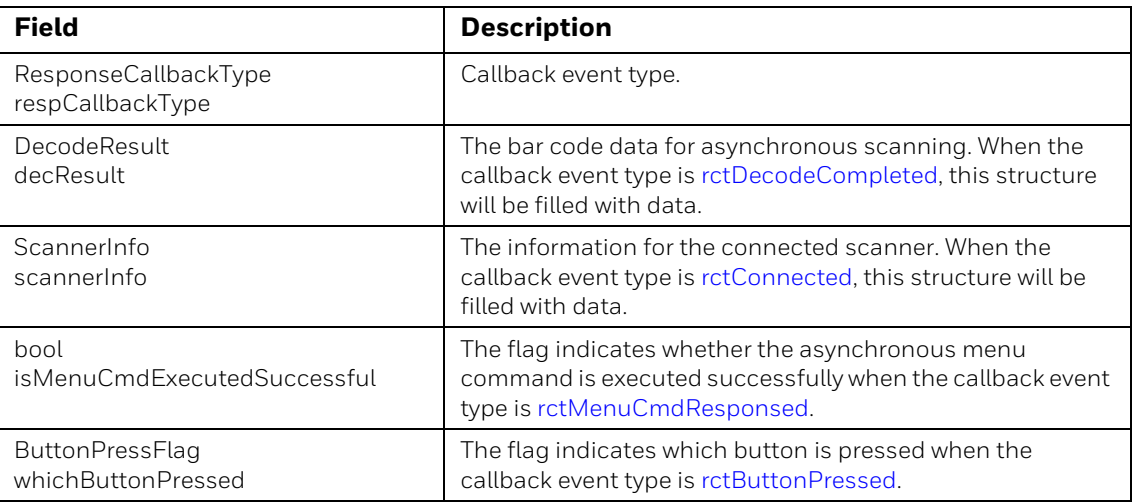

<span id="page-30-0"></span>CHAPTER **5 SAMPLE CODE**

# <span id="page-30-1"></span>**Connection/Disconnection**

### <span id="page-30-2"></span>**Connection**

// Logging doesn't rely on the Connection, so we can initialize the level at the beginning.

SetLogLevel(LOG\_TRACE);

// Register callback function before invoking Connect,so that we can receive // connected event to get scanner information in the callback function. RegResponseCallback(SdkResponseCallback);

```
Result_t res = Connect();
If (res == RESULT_SUCCESS)
{
       // Enable to receive button pressed callback events once connect to the 
          scanner. 
       // Otherwise you can invoke this API wherever as you need.
       EnableNfyBtnPress(true); 
       // Do other things.
}
```
### <span id="page-30-3"></span>**Disconnection**

```
UnregResponseCallback(); // Unregister callback function before invoking 
Disconnect.
```

```
Result_t res = Disconnect();
If (res == RESULT_SUCCESS)
{
       //
}
```
### <span id="page-31-4"></span><span id="page-31-0"></span>**Auto Reconnect**

If you invoke [Connect](#page-17-3) API and it returns RESULT\_SUCCESS, a thread in the SDK starts to monitor the connection between the host (PC or laptop) and the scanner. If the host loses the connection with the scanner, the disconnected callback event is sent to host. Another reconnecting thread is then started to try to reconnect to the scanner.

If you have connected to the scanner by successfully invoking [Connect,](#page-17-3) the SDK handles the reconnection automatically. If you can't connect to the scanner, invoke [Connect](#page-17-3) again.

# <span id="page-31-1"></span>**Configure Scanner**

### <span id="page-31-2"></span>**Pre-Defined Menu Command Parameters**

SetSymbProp(DEC\_EAN8\_ENABLED, 1); // Enable EAN-8 SetSymbProp(DEC\_EAN8\_CHECK\_DIGIT\_TRANSMIT, 1); SetSymbProp(DEC\_EAN8\_2CHAR\_ADDENDA\_ENABLED, 0); // Disable 2 char addenda SetSymbProp(DEC\_CODE128\_MIN\_LENGTH, 5); // Set the minimum length of code 128 to be 5

### <span id="page-31-3"></span>**Setup WiFi**

```
// Disable WI-FI usage
WifiSettings setting;
setting.enableWifi = false;
SetupWifi(setting);
// Enable WI-FI usage
WifiSettings setting;
setting.enableWifi = true;
// Disable DHCP. if enable, scanner IP, default gateway and subnet mask are 
ignored.
setting.enableDHCP = false;
setting.scannerIPAddress = "192.168.1.15";
setting.scannerDefaultGateway = "192.168.1.1";
setting.scannerSubnetMask = "255.255.255.0";
setting.dnsIPAddress = "192.168.1.1";
setting.hostIPAddress = "192.168.1.1";
setting.hostTcpPortNum = "8080";
setting.ssid = "TestWifi";
setting.encryptType = WPA_WPA2;
setting.password = "xxxxxxxxx";
SetupWifi(setting);
```
# <span id="page-32-0"></span>**Configure Screen Layout**

### <span id="page-32-1"></span>**Set Language**

```
SetLanguage(loCyrillic); // Set the scanner to be ready to show Cyrillic 
characters.
```
### <span id="page-32-2"></span>**Set Display Text**

```
SetDisplayText(UpLine, "Welcome"); // Show 'Welcome' at the up line
SetDisplayText(BottomLine, "Bad Code"); // Show 'Bad Code' at the bottom line
```
### <span id="page-32-3"></span>**Set Text Color**

```
SetDisplayColor(BgColor, Red); // Show the background color in red
SetDisplayColor(FgColorUpLine, Green); // Show the foreground color of the up 
line in green
```
### <span id="page-32-4"></span>**Set Text Size**

```
SetTextSize(UpLine, Large); // Show the text in large size at the up line
SetTextSize(BottomLine, Small); // Show the text in small size at the bottom 
line
```
### <span id="page-32-5"></span>**Configure Text Properties**

// Show 'Welcome' in large size with green foreground and red background at the up line SetDisplayColor(BgColor, Red); SetDisplayColor(FgColorUpLine, Green); SetTextSize(UpLine, Large); SetDisplayText(UpLine, "Welcome");

```
// Show 'Bad Code' in small size with blue foreground at the bottom line
SetDisplayColor(FgColorBottomLine, Blue);
SetTextSize(BottomLine, Small);
SetDisplayText(BottomLine, "Bad Code");
```
# <span id="page-33-0"></span>**Trigger a Scan**

## <span id="page-33-1"></span>**Scan Synchronously**

```
DecodeResult decRes;
memset(&decRes, 0, sizeof(DecodeResult)); // Initialize the structure to receive 
the decoded data
Result_t res = DecodeSync(decRes, 5000);
If (res == RESULT_SUCCESS)
   OutputDecodeResult(decRes);
```
### <span id="page-33-2"></span>**Scan Asynchronously**

```
DecodeAsync(); // Send scan command
// Retrieve the scan result in the callback function
void SdkResponseCallback(const ResponseCallbackResult &respCallbackRes)
{
   switch(respCallbackRes.respCallbackType)
   {
      case rctDecodeCompleted:
      {
          OutputDecodeResult(respCallbackRes.decResult);
          break;
      }
   }
}
```
### <span id="page-33-3"></span>**Send Menu Command**

```
#define CMD_SYN_M "\x16\x4d\x0d"
#define CMD_RAM "\x21" // !
std::string cmd = "EA8ENA?";
cmd = CMD_SYN_M + cmd + CMD_RAM;int retSize = 1024;
char retData[1024];
Result_t res = SendMenuCmdSync(cmd.c_str(), 2000, retData, &retSize);
if(res == RESULT_SUCCESS)
   Log(CString(retData, retSize));
```
# <span id="page-33-4"></span>**Show Alert Popup**

ShowStatusAlert(ssGoodScan);

# <span id="page-34-0"></span>**Get Version**

```
char version[20];
int verLen = 20;
Result_t res = GetGen7SDKVersion(version, &verLen);
if(res == RESULT_SUCCESS)
   Log(CString(version, verLen));
```
# <span id="page-34-1"></span>**Handle Button Press Event**

```
// Should enable this functionality first, so we can receive button pressed 
events.
EnableNfyBtnPress(true); 
// Handle the button press event in the callback function
void SdkResponseCallback(ResponseCallbackResult &respCallbackRes)
{
   switch(respCallbackRes.respCallbackType)
   {
      case rctButtonPressed:
      switch(respCallbackRes.whichButtonPressed)
       {
          case LeftButtonPressed:
             // Do something when left button is pressed
             break;
          case RightButtonPressed:
             // Do something when right button is pressed
             break;
       }
      break;
   }
}
```
# <span id="page-35-0"></span>**Handle Response Callback Events**

{

```
void SdkResponseCallback(const ResponseCallbackResult &respCallbackRes)
   switch(respCallbackRes.respCallbackType)
   {
      case rctConnected:
       {
          CString str(respCallbackRes.scannerInfo.chBluetoothName);
          str.Append(" is connected");
          Log(str);
          break;
       }
      case rctDisconnected:
       {
          Log("Scanner is disconnected"));
          break;
       }
      case rctDecodeCompleted:
       {
          LogDecodeResult(respCallbackRes.decResult));
          break;
       }
      case rctMenuCmdResponsed:
       {
          CString str("Menu command is executed ");
          str.Append(respCallbackRes.isMenuCmdExecutedSuccessful ? 
             "successfully" : "unsuccessfully");
          Log(str);
          break;
       }
       case rctButtonPressed:
       {
          CString str;
          switch(respCallbackRes.whichButtonPressed)
          {
             case LeftButtonPressed:
                 str = "Left button is ";
                 break;
             case RightButtonPressed:
                 str = "Right button is ";
                 break;
```

```
case BothButtonsPressed:
                str = "Left and right buttons are ";
               break;
            case NoButtonPressed:
            default:
               str = "No button is ";
               break;
         }
         str.Append("Pressed");
         Log(str);
         break;
     }
  }
}
```
**Honeywell Scanning & Mobility** 9680 Old Bailes Road Fort Mill, SC 29707

[www.honeywellaidc.com](http://www.honeywellaidc.com)